## **IND930** Weighing Terminal

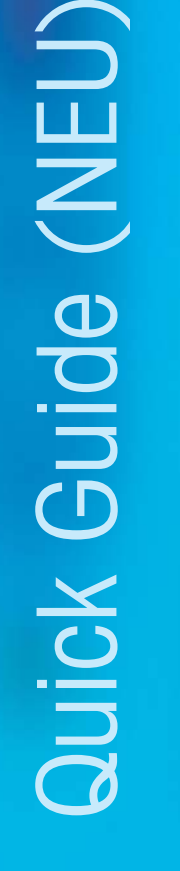

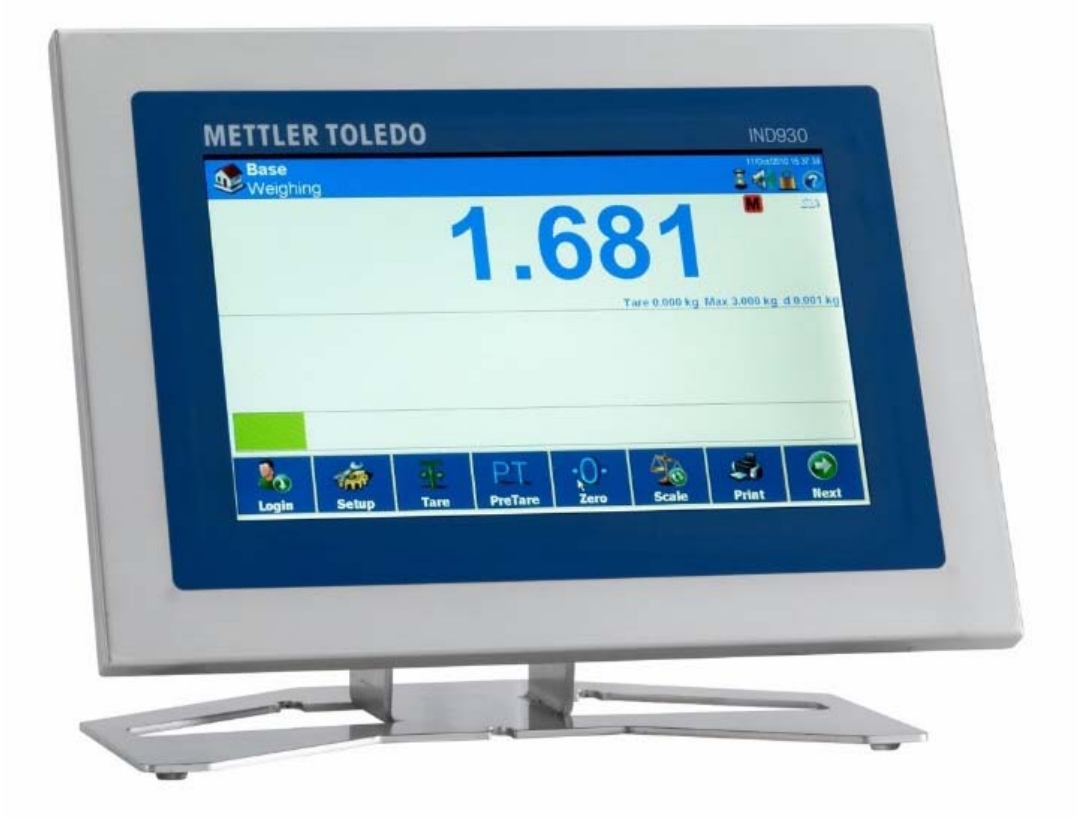

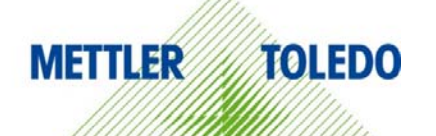

#### **Contents**

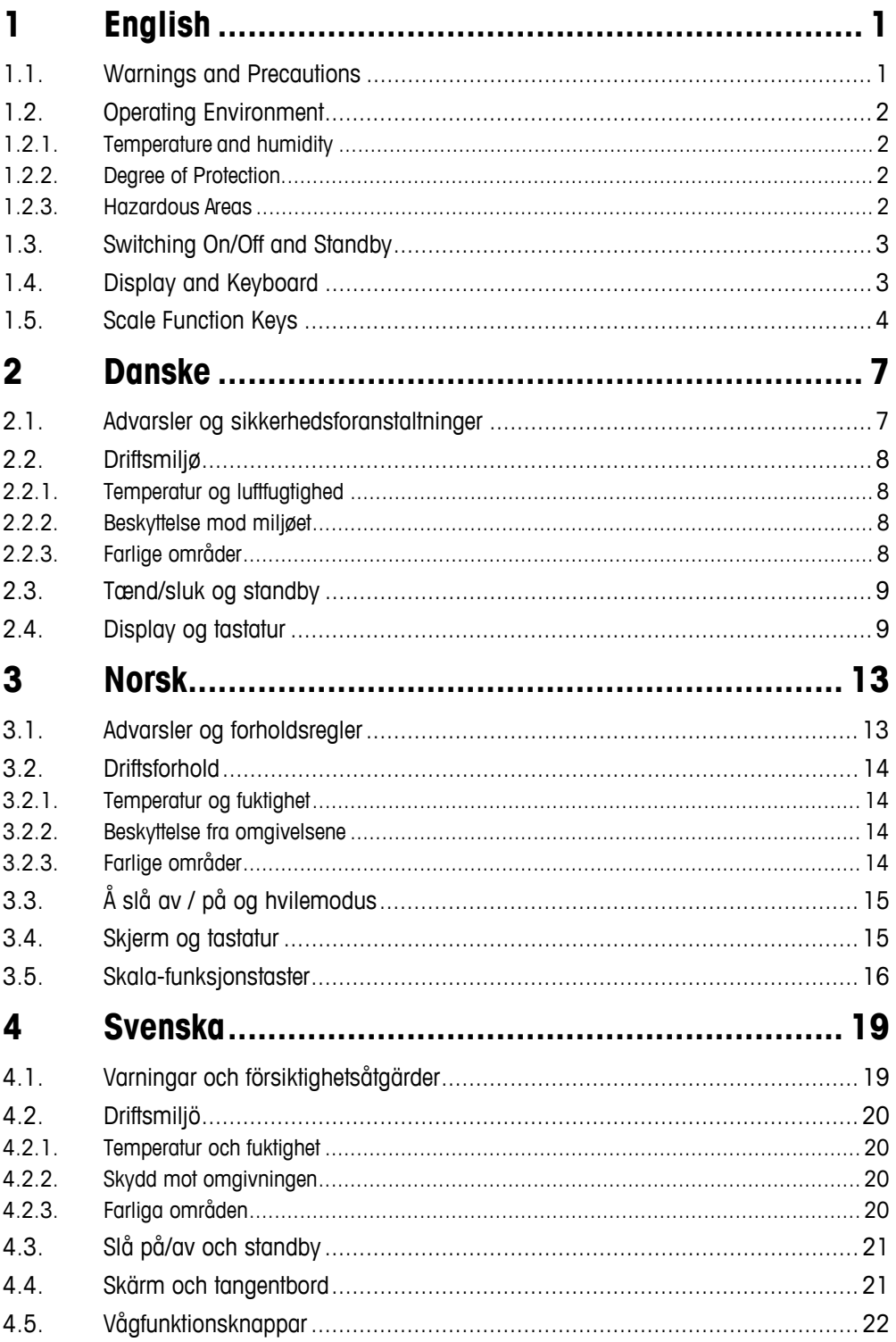

# **1 English**

### **1.1. Warnings and Precautions**

Please read these instructions very carefully before operating the terminal for the first time.

Before plugging in the terminal, it must be ensured that the voltage listed on the model plate matches the local voltage supply. If this is not the case, the terminal must not be connected under any circumstances.

While the IND930 terminal is very sturdy, it is also a precision instrument. For this reason, care should be exercised when handling and installing the terminal.

The IND930 hardware and software is based on PC technology. For this reason, take corresponding protective measures, especially if the terminal is connected to a network or the Internet:

- Install an antivirus program and also an anti-spyware program under Windows and always keep them updated.
- Under Windows, use a personal firewall and update it regularly. If it is correctly configured, it will protect against attacks from the Internet. If the IND930 should ever be infected with a computer virus, it prevents data from being transmitted to an attacker.
- Pay attention to any security updates for your operating system and other software that may be installed and apply those updates.
- If possible, do not work on your IND930 as an administrator, or malware may do even more damage. Establish different user accounts for all users of an IND930. Assign only those rights to these accounts which the respective user actually requires in order to work. This also protects private files from being accessed by others.
- Handle your access data very carefully: Keep passwords, user names and access codes to services in a secure place. Change passwords at regular intervals.
- Be careful when opening e-mail attachments. Malware is frequently distributed using file attachments in e-mails. If in doubt, always ask the sender whether he actually sent the attachment.
- Be careful when downloading from websites. Before downloading programs from the Internet, ensure that the source is trustworthy and that your antivirus program features the latest update.
- Be cautious when forwarding personal information. Online cheaters increase their success rates by approaching their victims on an individual basis: Previously spied data, such as surfing habits or names from your personal environment, are used to inspire trust.
- If you are using transmission technologies such as Voice over IP (VoIP) or Wireless LAN (WLAN), it is recommended that you encode your communication so that third parties cannot read the transmission of your data or listen in to your conversations.
- If an infection of the IND930 occurs despite all the protective measures, important data may be lost. To minimize damage, you should regularly create backup copies of your files on a CD-ROM/DVD or external hard drives.
- If you are using transmission technologies such as Voice over IP (VoIP) or Wireless LAN (WLAN), it is recommended that you encode your communication so that third parties cannot read the transmission of your data or listen in to your conversations.
- If an infection of the IND930 still occurs despite all the protective measures, important data may be lost. To keep the damage as low as possible, you should regularly create backup copies of your files on a CD-ROM/DVD or external hard drives.

## **1.2. Operating Environment**

The following must be considered when selecting the installation site:

- Select a stable, vibration-free surface.
- Ensure that no extreme temperature fluctuations occur and that the terminal is not exposed to direct sunlight.
- Avoid any draft (e.g. from fans or an air-conditioning system).
- Readjust the terminal after all major changes to the geographical position (recalibration).

#### **1.2.1. Temperature and humidity**

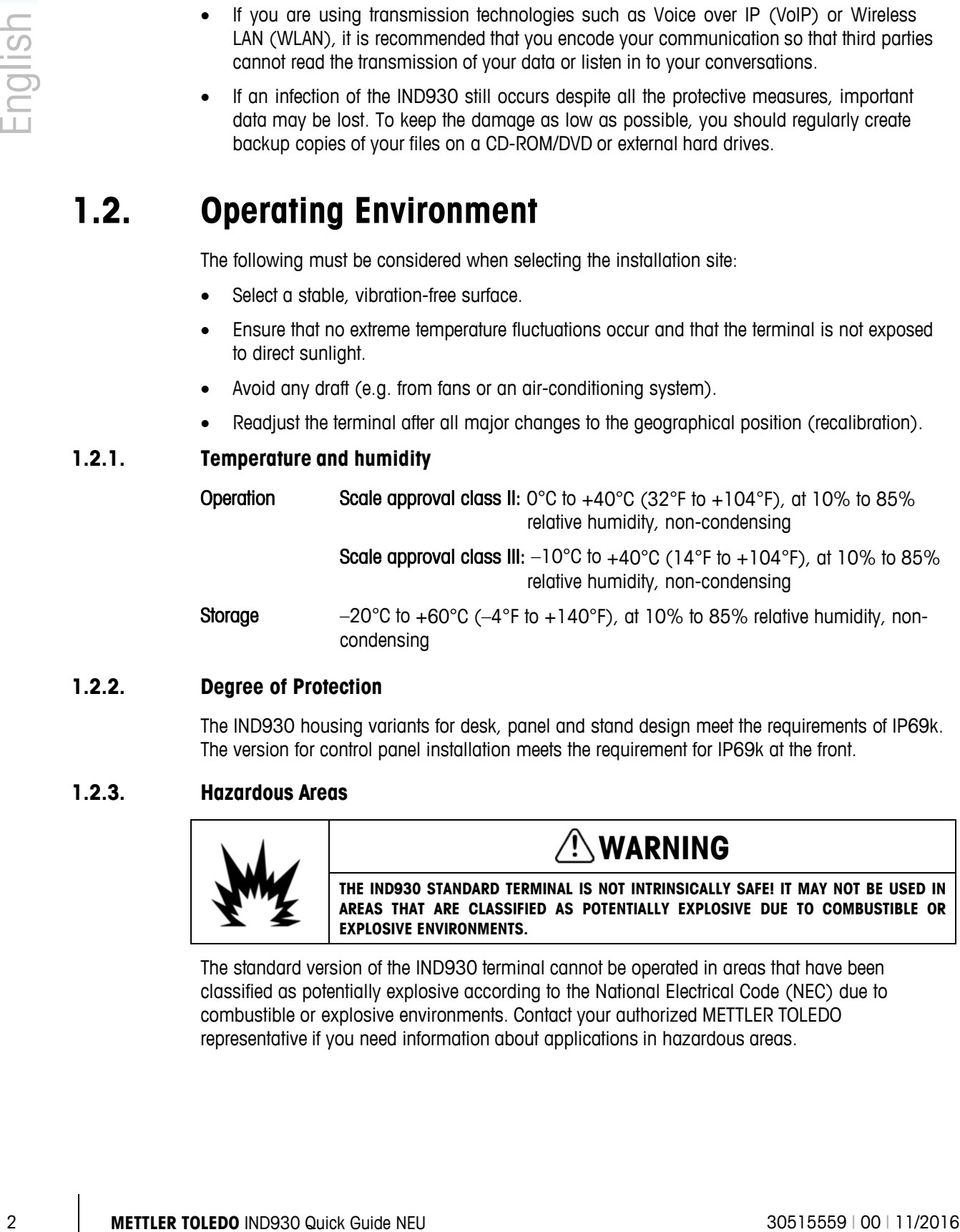

#### **1.2.2. Degree of Protection**

The IND930 housing variants for desk, panel and stand design meet the requirements of IP69k. The version for control panel installation meets the requirement for IP69k at the front.

#### **1.2.3. Hazardous Areas**

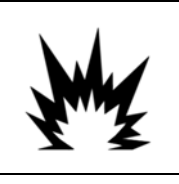

### **WARNING**

**THE IND930 STANDARD TERMINAL IS NOT INTRINSICALLY SAFE! IT MAY NOT BE USED IN AREAS THAT ARE CLASSIFIED AS POTENTIALLY EXPLOSIVE DUE TO COMBUSTIBLE OR EXPLOSIVE ENVIRONMENTS.**

The standard version of the IND930 terminal cannot be operated in areas that have been classified as potentially explosive according to the National Electrical Code (NEC) due to combustible or explosive environments. Contact your authorized METTLER TOLEDO representative if you need information about applications in hazardous areas.

## **1.3. Switching On/Off and Standby**

The device can be switched on and off (shut down) or placed in standby as follows:

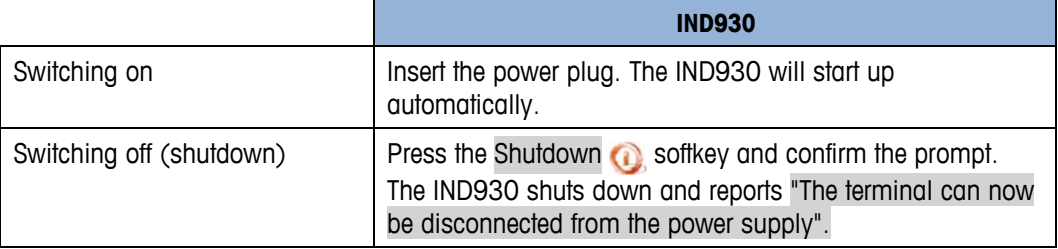

Only after the IND930 has been completely shut down or a corresponding message appears may the power plug be pulled out or the voltage supply disconnected.

#### **1.4. Display and Keyboard**

The IND930 is equipped with a back-lit, active color TFT display. The resolution of the IND930 is 1280 x 800 pixels at a size of 10.1" (25.9 cm). Weight information can be displayed in a variety of formats, including single- or multi-scale display with or without a tare window.

All IND930 models feature an integrated touchscreen and can be operated exclusively via this screen. In the display layout, the area at the very top is reserved for the system toolbar. It can display general data as well as configurable status icons. Next is the weight display with all the relevant weighing information. The middle section of the display is reserved for status messages and special applications. The bottom section contains the areas reserved for DeltaTrac, and the softkeys are arranged underneath.

Eight softkeys can be configured to enable a variety of integrated functions of the IND930, ranging from setting the time and date to accessing specific memory tables, and including special scale functions of the IND930.

Eight function keys are arranged below the screen. The operator can use these keys to navigate through the setup options in the menu structure, and within setup and application screens.

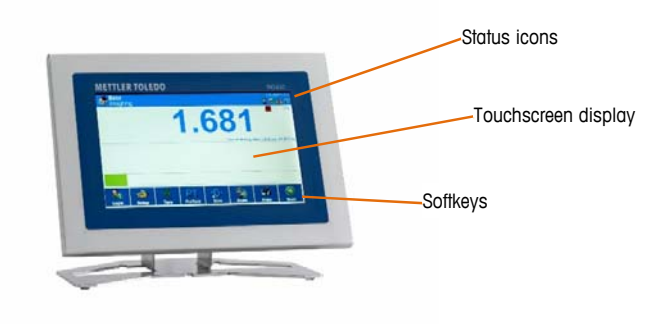

## **1.5. Scale Function Keys**

The four scale function keys are on the touchscreen. They can be configured for specifically for each operator, via the softkey setup menu.

| Scale – If several scales are connected to the terminal, this button allows users<br>to change between scales, including the sum scale if one is configured.<br>or<br>44<br><b>Zero</b> $-$ If the scale platform or the weighing platform is empty, the terminal<br>should display zero. The gross zero reference is recorded during the calibration.<br>or<br>Pressing the Zero key enters a new gross zero reference point if the weight is<br>within the zero range.<br>$\rightarrow 0 +$<br>Tare $-$ Tare is the weight of an empty container. Tare is generally used to<br>90<br>or<br>an empty container is on the scale. The terminal acquires the tare value and<br>∍⊺⊷<br>is shown at the top right of the display in which the tare value and the tare unit<br>are displayed. When the container is loaded, the terminal shows the net weight<br>of the content.<br>To delete the tare value, press the Tare Preset $\mathbf{PT}$ key and exit with $\mathbf{U}$ .<br>PT<br>Tare Preset - If the weight of the empty container is known, the tare value is<br>directly entered via the Tare Default key. The terminal then displays the net<br>or<br>weight of the container content. |               | <b>Scale function keys</b>                                                                                                    |  |
|----------------------------------------------------------------------------------------------------|---------------|----------------------------------------------------------------------------------------------------|--|
|                                                                                                    | Softkey / key | <b>Explanation</b>                                                                                                    |  |
|                                                                                                    |               |                                                                                                    |  |
|                                                                                                    |               | determine the net weight of the content of a container. The Tare key is pressed if<br>displays zero as the net weight. The weight display shows NET and a small box |  |
|                                                                                                    |               |                                                                                                    |  |
|                                                                                                    |               |                                                                                                    |  |
|                                                                                                    |               |                                                                                                    |  |
|                                                                                                    |               |                                                                                                    |  |
|                                                                                                    |               |                                                                                                    |  |

**Scale function keys** 

## **2 Danske**

## **2.1. Advarsler og sikkerhedsforanstaltninger**

Læs disse instruktioner omhyggeligt, før terminalen tages i brug.

Før der tilsluttes strøm til terminalen, skal det undersøges, at den lokale lysnetspænding svarer til den spænding, der er angivet på terminalens mærkeplade. Hvis det ikke er tilfældet, må terminalen under ingen omstændigheder tilsluttes.

Selv om IND930-terminalen er meget robust, er den samtidig et præcisionsinstrument. Derfor skal den håndteres forsigtigt og installeres med omhu.

IND930-hardwaren og -softwaren er baseret på pc-teknologi. Derfor skal der iværksættes passende sikkerhedsforanstaltninger, og især hvis terminalen er forbundet til et netværk eller til internettet:

- Installer et antivirusprogram samt et antispywareprogram under Windows, og sørg for, at de altid er opdateret.
- Under Windows skal der anvendes en personlig firewall, som skal opdateres regelmæssigt. Hvis firewallen er korrekt konfigureret, beskytter den mod angreb via internettet, og hvis IND930 nogensinde skulle blive inficeret med en computervirus, forhindrer firewallen, at aflurede data bliver sendt videre til angriberen.
- Vær opmærksom på eventuelle sikkerhedsopdateringer til styresystemet og til anden software, der måtte være installeret, og installer disse opdateringer.
- Undgå så vidt muligt at arbejde på IND930 som administrator, da det gør det muligt for computervira og spyware at forårsage endnu større skade. Opret individuelle brugerkonti til alle brugere, der skal benytte IND930. Nøjes med at tildele de rettigheder til kontiene, som hver enkelt bruger faktisk har brug for i forbindelse med sit arbejde. Det forhindrer også, at andre får adgang til brugernes private filer.
- Brugerne skal instrueres i at passe godt på deres loginoplysninger: Adgangskoder og brugernavne samt koder til tjenester skal opbevares sikkert. Skift adgangskoder med jævne mellemrum.
- Udvis omtanke, før filer, der er vedhæftet til e-mails, åbnes. Computervira distribueres ofte som vedhæftede filer i e-mails. I tvivlstilfælde bør man altid spørge afsenderen, om vedkommende faktisk har sendt den vedhæftede fil.
- Udvis omtanke, før der downloades filer fra hjemmesider. Før der downloades programmer fra internettet, skal brugeren kontrollere, at kilden er troværdig, og at antivirusprogrammet er opdateret.
- Udvis forsigtighed, hvis der sendes personoplysninger. Internetsvindlere har succes med at tilpasse deres henvendelse individuelt til hvert enkelt offer. Data, som svindleren tidligere har afluret, f.eks. hjemmesider, man har besøgt, eller navne på personer, man kender, bliver brugt til at skabe tillid.

- Hvis I benytter teknologier som VoIP (Voice over IP) eller trådløse netværk (wi-fi), anbefales det, at I krypterer jeres kommunikation, så udenforstående ikke kan aflure jeres data eller aflytte jeres samtaler.
- Hvis IND930 bliver inficeret trods disse sikkerhedsforanstaltninger, kan vigtige data gå tabt. For at begrænse skaden så meget som muligt, bør I regelmæssigt sikkerhedskopiere jeres filer til en cd-rom/dvd eller en ekstern harddisk.

## **2.2. Driftsmiljø**

Følgende faktorer skal tages i betragtning, når der skal vælges et installationssted:

- Vælg en stabil overflade uden vibrationer.
- Sørg for, at temperaturen ikke svinger kraftigt, og at terminalen ikke udsættes for direkte sollys.
- Undgå træk (fra f.eks. blæsere og airconditionsystemer).
- Terminalen skal justeres, efter at alle større ændringer i dens fysiske placering er gennemført (genkalibrering).

#### **2.2.1. Temperatur og luftfugtighed**

IND930-terminalen kan anvendes inden for de intervaller for temperatur og relativ luftfugtighed, der er angivet under "Driftsmiljø." Terminalen kan opbevares ved temperaturer fra -20 °C til +60 °C ved en ikke-kondenserende relativ luftfugtighed på mellem 10 % og 85 %.

Driftsmiljø Scale Klasse-II: -0 °C til +40 °C ved en ikke-kondenserende relativ luftfugtighed på mellem 10 % og 85 %.

Scale Klasse-III: -10 °C til +40 °C ved en ikke-kondenserende relativ luftfugtighed på mellem 10 % og 85 %

#### **2.2.2. Beskyttelse mod miljøet**

IND930-kabinetvarianterne til bord, panel og stativ opfylder kravene til IP69k. Modellen til installation i kontrolpanel opfylder kravene til IP69k foran.

#### **2.2.3. Farlige områder**

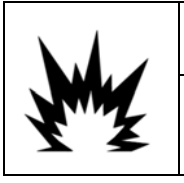

#### **ADVARSEL**

**IND930-STANDARDTERMINALEN ER IKKE EGENSIKKER! DEN MÅ IKKE ANVENDES I OMRÅDER, DER ER KLASSIFICERET SOM POTENTIELT EKSPLOSIVE PÅ GRUND AF ANTÆNDELIGT ELLER EKSPLOSIVT MILJØ.** 

9 <br>
For distances absorber indeed trans also absorber absorber absorber absorber absorber absorber absorber absorber absorber absorber absorber absorber absorber absorber absorber absorber absorber absorber absorber abso Standardversionen af IND930-terminalen kan ikke anvendes i områder, der er klassificeret som potentielt eksplosive i henhold til den amerikanske standard National Electrical Code (NEC) på grund af antændelige eller eksplosive miljøer. Kontakt en autoriseret METTLER TOLEDOrepræsentant, hvis du har brug for oplysninger om anvendelse i farlige områder.

## **2.3. Tænd/sluk og standby**

Enheden kan tændes og slukkes (lukkes ned) eller sættes i standby på følgende måder:

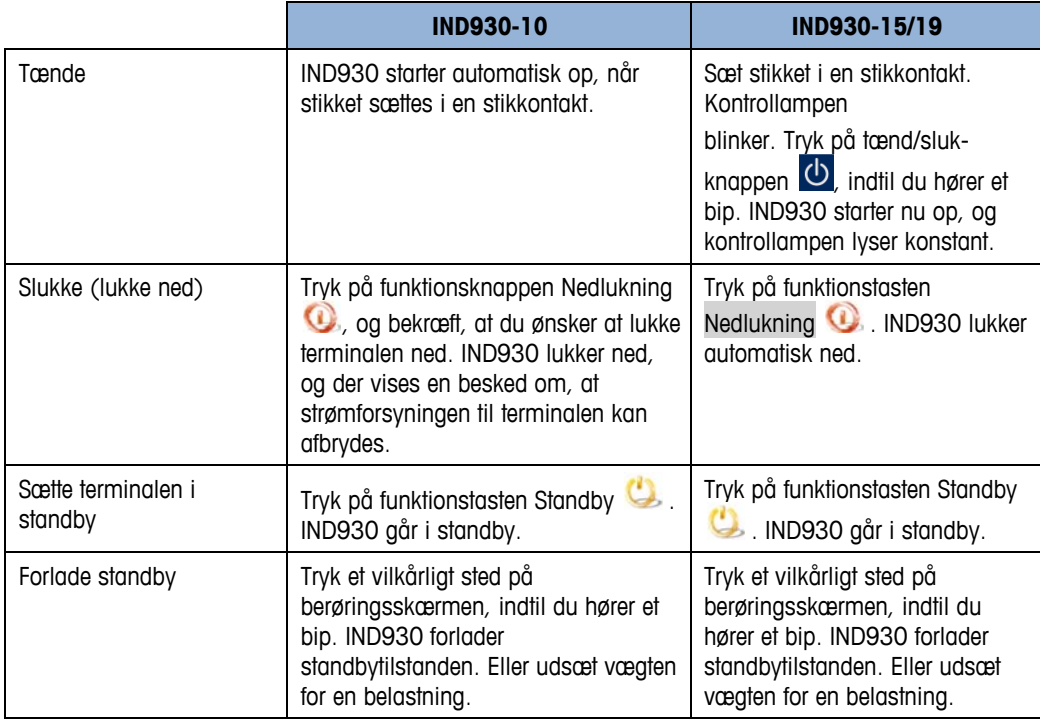

Stikket må ikke tages ud af stikkontakten (eller anden strømforsyning frakobles), før IND930 er lukket helt ned, eller der vises en besked om, at strømforsyningen til terminalen kan afbrydes.

#### **2.4. Display og tastatur**

IND930 er udstyret med en aktiv TFT-farveskærm med baggrundsbelysning. IND930 har en 10,1-tommers skærm med en opløsning på 1280 x 800 pixel. Information om vægten kan vises i en række forskellige formater, herunder enkelt- eller flervægtsvisning med eller uden taravindue.

Alle IND930-modeller er udstyret med integreret berøringsskærm, og terminalerne kan udelukkende betjenes via skærmen. Området øverst på skærmen er reserveret til systemets værktøjslinje. Her vises generelle data foruden statusikoner, som kan aktiveres. Herunder vises vægten med alle relevante vejeinformationer. Den midterste del af skærmen er reserveret til statusbeskeder og særlige anvendelser. Det nederste område er reserveret til DeltaTrac, og derunder befinder funktionstasterne sig.

8 funktionstaster kan konfigureres til en række af IND930-terminalens integrerede funktioner, f.eks. indstilling af tid og dato, åbning af bestemte hukommelsestabeller og aktivering af IND930-terminalens særlige vægtfunktioner.

Under skærmen er der otte funktionstaster. Operatøren kan benytte disse taster til at navigere gennem indstillingsmulighederne i menustrukturen og i indstillings- og funktionsskærmbillederne.

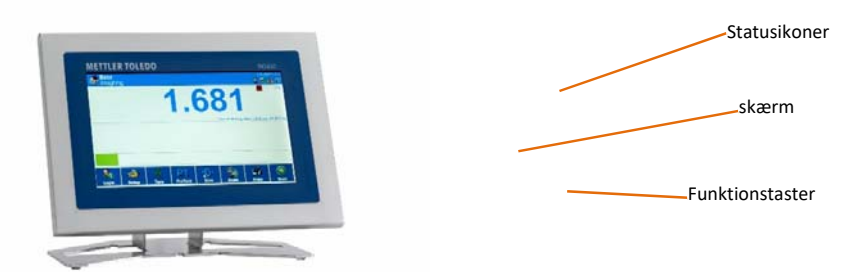

## **5 Vægtfunktionstaster**

De fire vægtfunktionstaster befinder sig på berøringsskærmen, og de kan programmeres individuelt for hver operatør i opsætningsmenuen for funktionsknapper (se foregående afsnit).

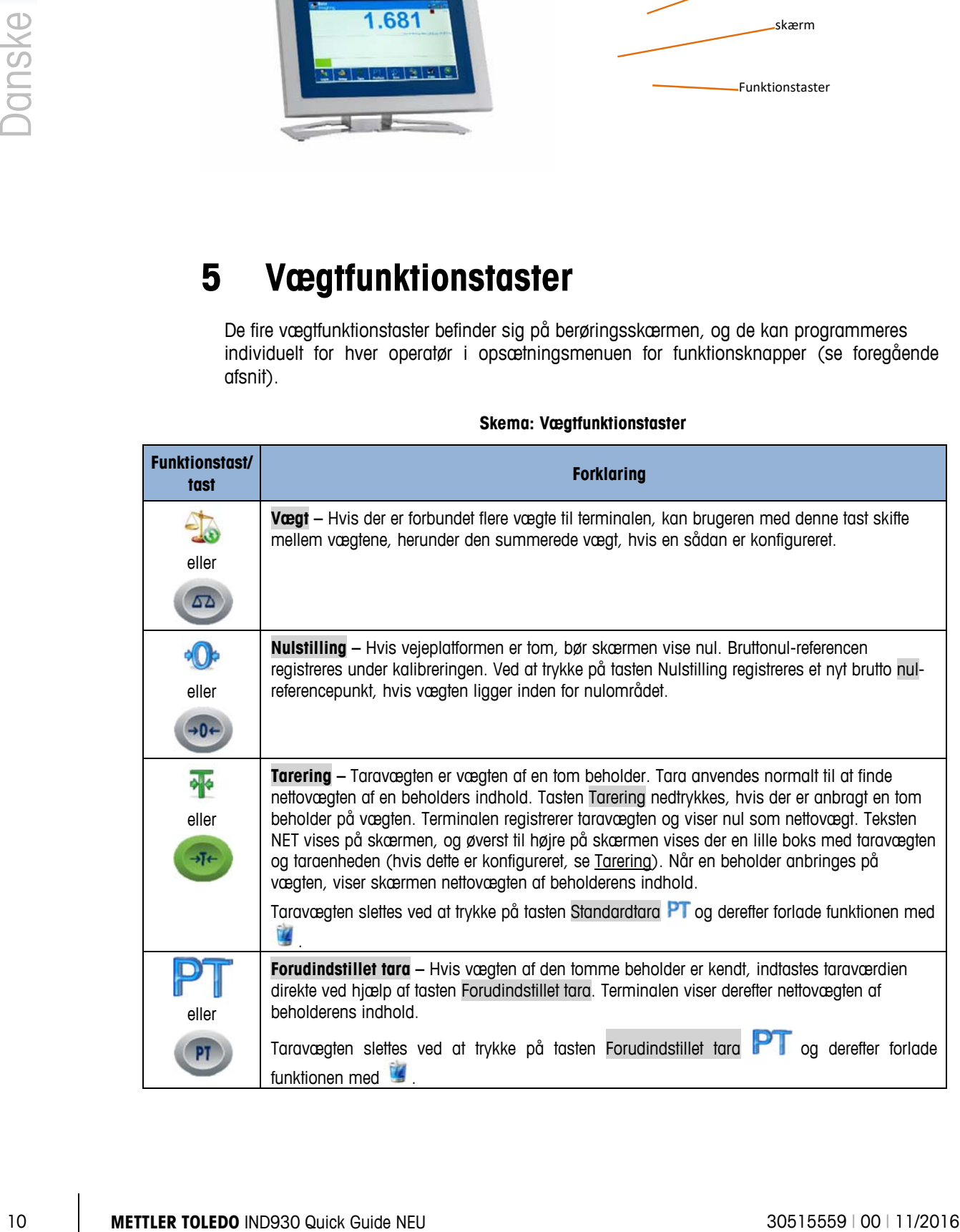

#### **Skema: Vægtfunktionstaster**

## **3 Norsk**

### **3.1. Advarsler og forholdsregler**

Les disse instruksjonene nøye før du bruke terminalen første gang.

Forsikre deg om at spenningen på modellplaten er den samme som den lokale spenningen, før du setter i kontakten på terminalen Hvis dette ikke er tilfellet, må ikke terminalen bli plugget inn under noen omstendigheter.

Mens IND930-terminalen er svært robust, er det samtidig et kostbart apparat. Derfor må det vises forsiktighet når du behandler og installerer terminalen.

IND930-maskinvaren og programvaren er basert på datateknologi. Derfor må du ta tilsvarende forholdsregler, og spesielt dersom terminalen er koblet til et nettverk eller til Internett:

- Installer et antivirusprogram og også et antispionprogram i Windows, og hold dem oppdaterte.
- I Windows må du bruke en personlig brannmur og oppdatere den regelmessig. Dersom konfigurasjonen er riktig, vil den beskytte mot angrep fra Internett, og dersom IND930 skulle bli infisert med et datavirus, vil det beskytte informasjonen fra å bli overført til angriperen.
- Vær oppmerksom på sikkerhetsoppdateringene for operativsystemet og andre programvarer som kan være installert og som kan bli berørt av disse oppdateringene.
- Hvis det er mulig burde du ikke arbeide på IND930 som administrator, da skadelig programvare kan gjøre enda mer skade. Etabler forskjellige brukerkontoer for alle som bruker IND930. Tildel bare rettigheter til kontoene som den aktuelle brukeren faktisk trenger til arbeidet. Dette beskytter også tilgangen til private filer for andre.
- Behandle tilgangsdata svært forsiktig: Hold passord og brukernavn såvel som tilgangskoder til tjenester på et sikkert sted. Endre passordet med jevne mellomrom.
- Vær forsiktig når du åpner vedlegg fra e-poster. Skadelig programvare distribueres ofte ved hjelp av filvedlegg i e-poster. Dersom du er i tvil, bør du alltid be avsenderen om vedlegget kommer fra dem.
- Vær forsiktig når du laster ned ting fra nettsteder. Før du laster ned programmer fra Internett, bør du forsikre deg om at siden er til å stole på, og at anti-virusprogrammet er oppdatert.
- Vær forsiktig med å videresende personlig informasjon. Bedragerne på nett øker suksessraten ved å tilnærme seg offeret på en individuell måte: Tidligere informasjon funnet ved spionering, slik som surfevaner eller navn på bekjente, brukes for å vekke tilliten.
- Hvis du bruker overføringsteknologi som f.eks. Voice over IP (VoIP) eller trådløst LAN (WLAN), er det anbealt at du lager koder for kommunikasjonen slik at en tredjepar ikke kan lese overføringen av dataen eller høre på samtalene dine.

Dersom IND930 allikevel får en infeksjon etter å ha tatt alle forholdsregler, kan viktig data gå tapt. For å gjøre skaden så liten som mulig, burde du regelmessig opprette sikkerhetskopier av filene på en CD-ROM/DVD eller på en ekstern harddisk.

## **3.2. Driftsforhold**

Følgende må betraktes når du velger hvor installasjonen skal foregå:

- Velg et stødig underlag uten vibrasjon
- Forsikre deg om at ingen temperaturendringer vil påvirke terminalen, og at den ikke utsettes for direkte sollys
- Unngå trekk (f.eks fra vifter eller fra klimaanlegg)
- Juster terminalen på nytt etter alle store endringer til den geografiske stillingen (rekalibrering)

#### **3.2.1. Temperatur og fuktighet**

IND930-terminalen kan brukes innenfor temperaturen og den relative fuktigheten som er angitt under «Driftsforhold». Terminalen kan oppbevares i temperaturer fra -20°C til +60°C, og fra 10 % til 85 % relativ fuktighet, uten kondensering.

Driftsforhold Scale klasse II: 0°C til +40°C, og fra 10 % til 85 % relativ fuktighet, uten kondensering Scale klasse III: -10°C til +40°C, og fra 10 % til 85 % relativ fuktighet, uten kondensering

#### **3.2.2. Beskyttelse fra omgivelsene**

IND930 huser varianter av skrivebord, paneler og stativdesign som møter vilkårene for IP69k. Versjonen for installasjonen av kontrollpanel oppfyller kravet for IP69k foran.

#### **3.2.3. Farlige områder**

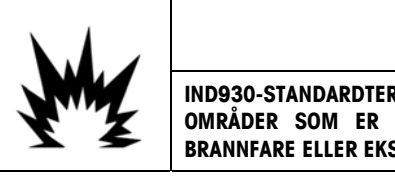

**ADVARSEL** 

**IND930-STANDARDTERMINALEN ER IKKE SIKKER I SEG SELV! DEN KAN IKKE BRUKES I OMRÅDER SOM ER KLASSIFISERT SOM POTENSIELT EKSPLOSIVE, PÅ GRUNN AV BRANNFARE ELLER EKSPLOSIVE MILJØER.** 

14 **METTLER TOWARD CONSULT AND A CONSULT AND A CONSULTER TO CONSULTER TO CONSULT AND A CONSULTER TO CONSULTER TO CONSULTER TO CONSULTER TO CONSULTER TO CONSULTER THE CONSULTER TO CONSULTER THE CONSULTER TO CONSULTER THE C** Standardversjonen av IND930-terminalen kan ikke brukes i områder som har blitt klassifisert som potensielt eksplosive, i følge National Electrical Code (NEC), på grunn av brannfare eller eksplosive miljøer. Kontakt den autoriserte METTLER TOLEDO-representanten dersom du ønsker informasjon om anvendelsesmuligheter i farlige områder.

## **3.3. Å slå av / på og hvilemodus**

Enheten kan slås av eller på (avslutt) eller settes i hvilemodus som følger:

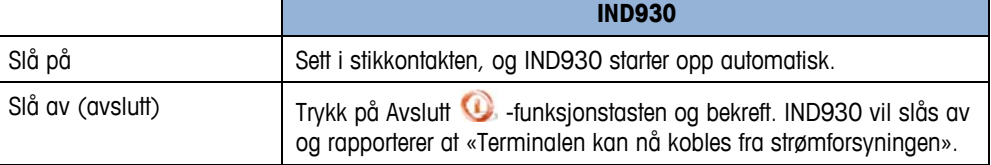

Ikke trekk ut stikkontakten eller koble fra spenningen før IND930 er fullstendig avslått eller hvis en melding om dette kommer til syne.

#### **3.4. Skjerm og tastatur**

IND930 er utstyrt med en aktiv TFT-fargeskjerm med baklys. Oppløsningen på IND930-10 er 1024 x 600 piksel av størrelsen 10.2" (25.9 cm) og oppløsningen på IND930-15 er 1280 x 800 piksel av størrelsen 15.4" (39.1 cm). Vektinformasjone kan vises i mange forskjellige formater, blant annet enkelt- eller multi-skalert skjerm, eller uten taravekt-vindu.

Alle IND930-modellene inneholder en integrert berøringsskjerm, og kan betjenes utelukkende via denne skjermen. I visningsinnrettingen er området på toppen forbeholdt systemets verktøylinje. Den kan vise generelle data, samt statusikoner som kan aktiveres. Deretter er det visning av vekt og all relevant veie-informasjon. Midtseksjonen er forbeholdt statusmeldinger og spesielle program. Den nederste delen inneholder områder reservert for Delta Trac, og funksjonstastene er gruppert under.

8 funksjonstaster kan konfigureres til å aktivere forskjellige integrerte funksjoner i IND930, fra å stille inn tid og dato, tilgang til spesifiserte minnetabeller og til å stille inn spesifikke skalafunksjoner for IND930.

Åtte funksjonstaster er gruppert under skjermen. Operatøren kan bruke disse tastene til å navigere gjennom oppsettalternativene i menystrukturen og inne i oppsettet og på programskjermen.

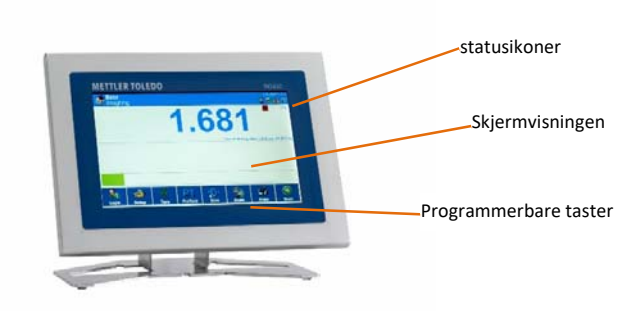

## **3.5. Skala-funksjonstaster**

De fire skala-funksjonstastene er på berøringsskjermen, og kan fastsettes individuelt for forskjellige funksjonstastenes oppsettmeny (se tidligere avsnitt).

#### **Tabell: Skala-funksjonstaster**

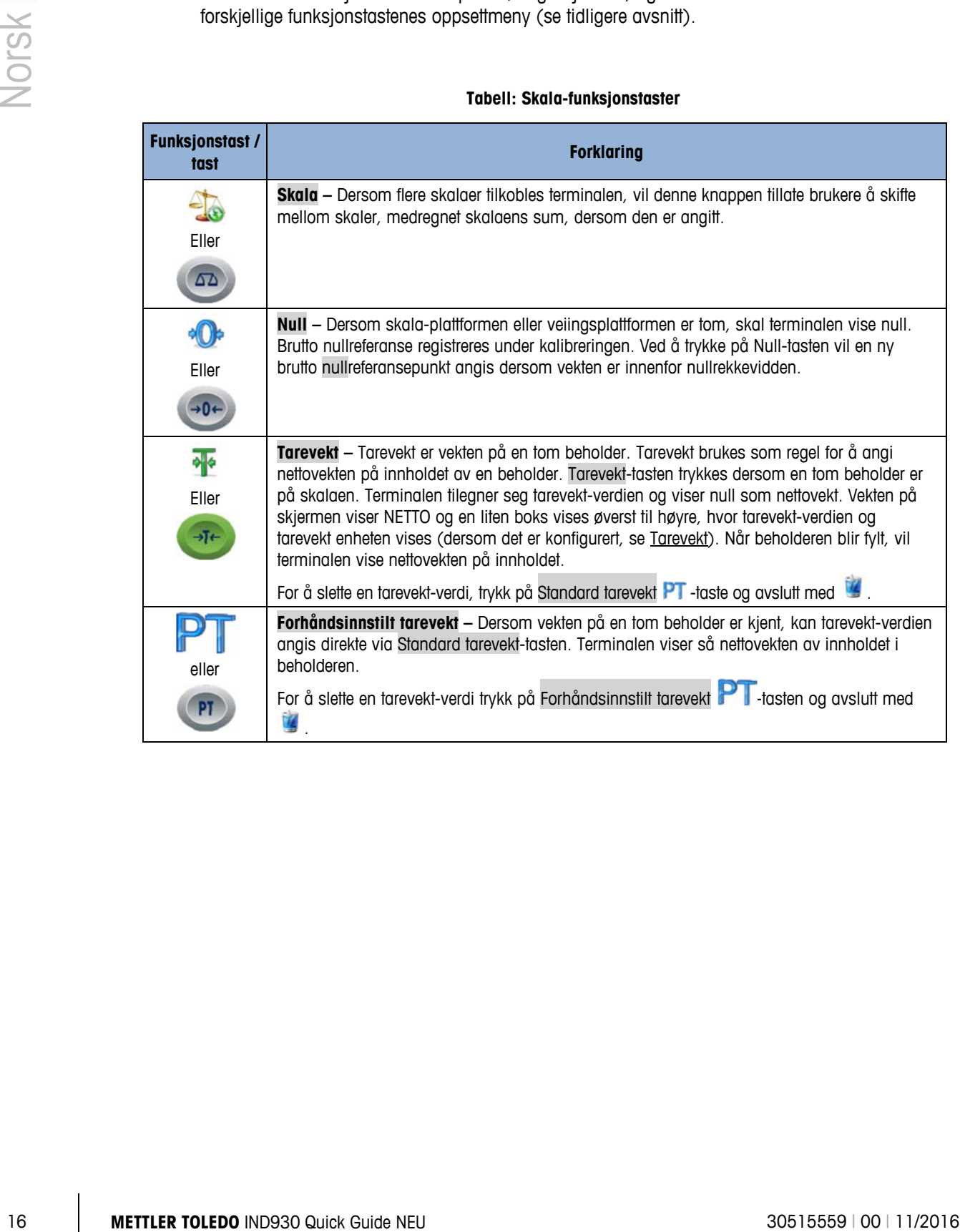

## **4 Svenska**

## **4.1. Varningar och försiktighetsåtgärder**

Läs noggrant dessa anvisningar innan du använder terminalen för första gången.

Innan terminalen ansluts måste det säkerställas att spänningen som framgår av typskylten stämmer överens med den lokala matningsspänningen. Annars får terminalen inte, under några omständigheter, anslutas.

IND930-terminalen är visserligen mycket stadig, men den är också ett precisionsinstrument. Därför bör man vara försiktig vid hantering och installation av terminalen.

IND930-maskinvara och -programvara baseras på PC-teknik. Vidta därför lämpliga skyddsåtgärder, och särskilt om terminalen anslutits till ett nätverk eller internet:

- Installera ett antivirusprogram, samt ett program mot spionprogram, i Windows och håll dem alltid uppdaterade.
- Använd en personlig brandmur i Windows och uppdatera den regelbundet. Om det konfigureras på rätt sätt skyddar det mot angrepp från internet och, om IND930 någonsin smittas av ett datavirus, förhindrar att stulna data överförs till en angripare.
- Var uppmärksam på alla säkerhetsuppdateringar för ditt operativsystem och annan programvara som kan ha installerats och kör de uppdateringarna.
- I möjlig mån bör du inte arbeta på din IND930 som administratör, annars skulle skadlig kod kunna göra ännu mer skada. Upprätta olika användarkonton för alla användare av en IND930. Tilldela bara de rättigheterna till dessa konton som respektive användare faktiskt behöver för sitt arbete. Detta skyddar också mot att privata filer öppnas av andra.
- Hantera dina åtkomstuppgifter väldigt försiktigt: Håll lösenord och användarnamn, samt behörighetskoder för tjänster, på en säker plats. Byt lösenord med jämna mellanrum.
- Var försiktig när du öppnar e-postbilagor. Skadlig kod distribueras ofta i bilagor till epostmeddelanden. Om du är osäker, fråga alltid avsändaren om han/hon verkligen skickade bilagan.
- Var försiktig när du hämtar från webbplatser. Innan du hämtar program från internet, se till att källan är trovärdig och att ditt antivirusprogram har den senaste uppdateringen.
- Var försiktig när du vidarebefordrar personuppgifter. Nätfuskare ökar sin framgång genom att närma sig sina offer en i taget: Tidigare framforskade data, såsom surfvanor eller namn från din personliga omgivning, används för att inge förtroende.
- Om du använder överföringsteknik såsom Voice over IP (VoIP) eller trådlös LAN (WLAN), rekommenderas det att du kodar din kommunikation så att tredje part inte kan läsa överföringen av dina data eller avlyssna dina samtal.
- Om IND930 fortfarande smittas, trots alla skyddsåtgärder, kan viktiga data förloras. För att begränsa skadan så mycket som möjligt, bör du regelbundet säkerhetskopiera dina filer på en CD-ROM/DVD eller externa hårddiskar.

## **4.2. Driftsmiljö**

Följande måste beaktas vid val av installationsplats:

- Välj en stabil, vibrationsfri yta
- Se till att inga extrema temperatursvängningar uppstår och att terminalen inte utsätts för direkt solljus
- Undvik eventuellt drag (t.ex. från fläktar eller ett luftkonditioneringssystem)
- Justera terminalen efter alla större förändringar av den geografiska platsen (omkalibrering)

#### **4.2.1. Temperatur och fuktighet**

IND930-terminalen kan användas inom de intervall för temperatur och relativ fuktighet som finns i listan under "Driftsmiljö". Terminalen kan förvaras vid temperaturer från –20 °C till +60 °C (–4 °F till +140 °F), vid 10 % till 85 % relativ fuktighet, icke-kondenserande.

Driftsmiljö Skala klass II: från 0 °C till +40 °C, vid 10 % till 85 % relativ fuktighet, ickekondenserande

> Skala klass III: från –10 °C till +40 °C, vid 10 % till 85 % relativ fuktighet, ickekondenserande

#### **4.2.2. Skydd mot omgivningen**

IND930-höljets varianter för skrivbords-, panel- och stativplacering uppfyller IP69k-kraven. Versionen för kontrollpanelsinstallation uppfyller IP69k-kravet framtill.

#### **4.2.3. Farliga områden**

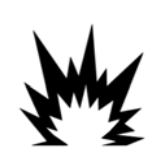

**/!\ VARNING** 

**IND930-STANDARDTERMINALEN ÄR INTE EGENSÄKER! DEN FÅR INTE ANVÄNDAS I OMRÅDEN SOM KLASSAS SOM POTENTIELLT EXPLOSIVA PÅ GRUND AV BRÄNNBARA ELLER EXPLOSIVA MILJÖER.** 

20 minion manual velocity of the manual methods of the manual methods of the manual methods of the manual methods of the manual methods of the manual methods of the manual methods of the manual methods of the manual meth IND930-terminalens standardversion kan inte användas i områden som har klassats som potentiellt explosiva, enligt amerikanska National Electrical Code (NEC), p.g.a. brännbara eller explosiva omgivningar. Kontakta din auktoriserade METTLER TOLEDO-representant om du behöver information om tillämpningar i farliga områden.

## **4.3. Slå på/av och standby**

Enheten kan slås på och av (avstängning) eller placeras i standby som följer:

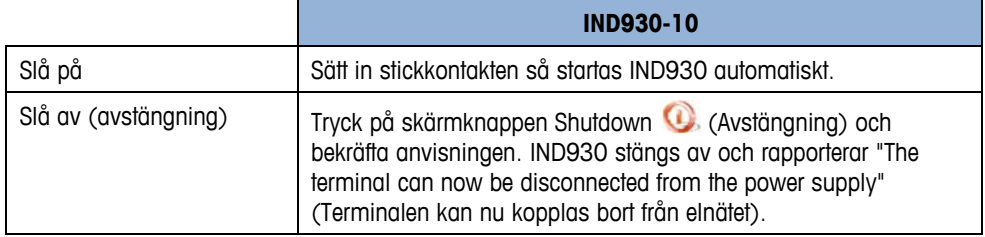

Inte förrän IND930 har stängts av helt eller ett motsvarande meddelande visas kan stickkontakten dras ut eller matningsspänningen kopplas bort.

#### **4.4. Skärm och tangentbord**

IND930 är utrustad med en aktiv färg-TFT-skärm med bakgrundsbelysning. Upplösningen på IND930 är 1280 x 800 pixlar med en storlek på 25,9 cm (10,1 tum). Viktinformationen kan visas i en mängd format, bl.a. på skärmar för en eller flera vågar med eller utan egenviktsfönster.

Alla IND930-modeller har en inbyggd pekskärm och kan enbart styras via denna skärm. På skärmen reserveras området högst upp för systemets verktygsfält. Där kan det visas såväl allmänna data som statusikoner som kan aktiveras. Sedan följer viktskärmen med all relevant vägningsinformation. Skärmens mellersta del reserveras för statusmeddelanden och särskilda tillämpningar. Den nedersta delen innehåller de områden som reserverats för DeltaTrac, och skärmknapparna har arrangerats undertill.

8 skärmknappar kan konfigureras för att aktivera en rad inbyggda IND930-funktioner, allt ifrån inställning av tid och datum, via tillgång till specifika minnestabeller, till speciella vågfunktioner i IND930.

Åtta funktionsknappar har arrangerats under skärmen. Användaren kan använda dessa knappar för att navigera genom installationsalternativen i menystrukturen och installations- och programskärmar.

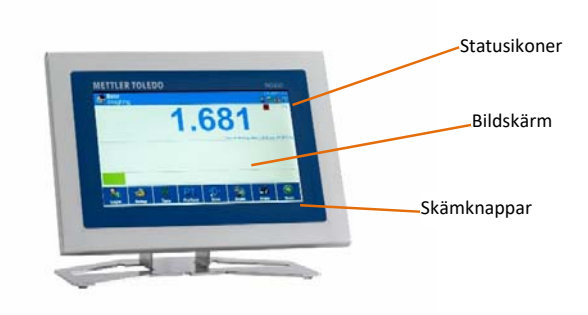

## **4.5. Vågfunktionsknappar**

De fyra vågfunktionsknapparna finns på pekskärmen (och kan enskilt tilldelas de olika användarna i skärmknappskonfigurationsmenyn (se föregående område).

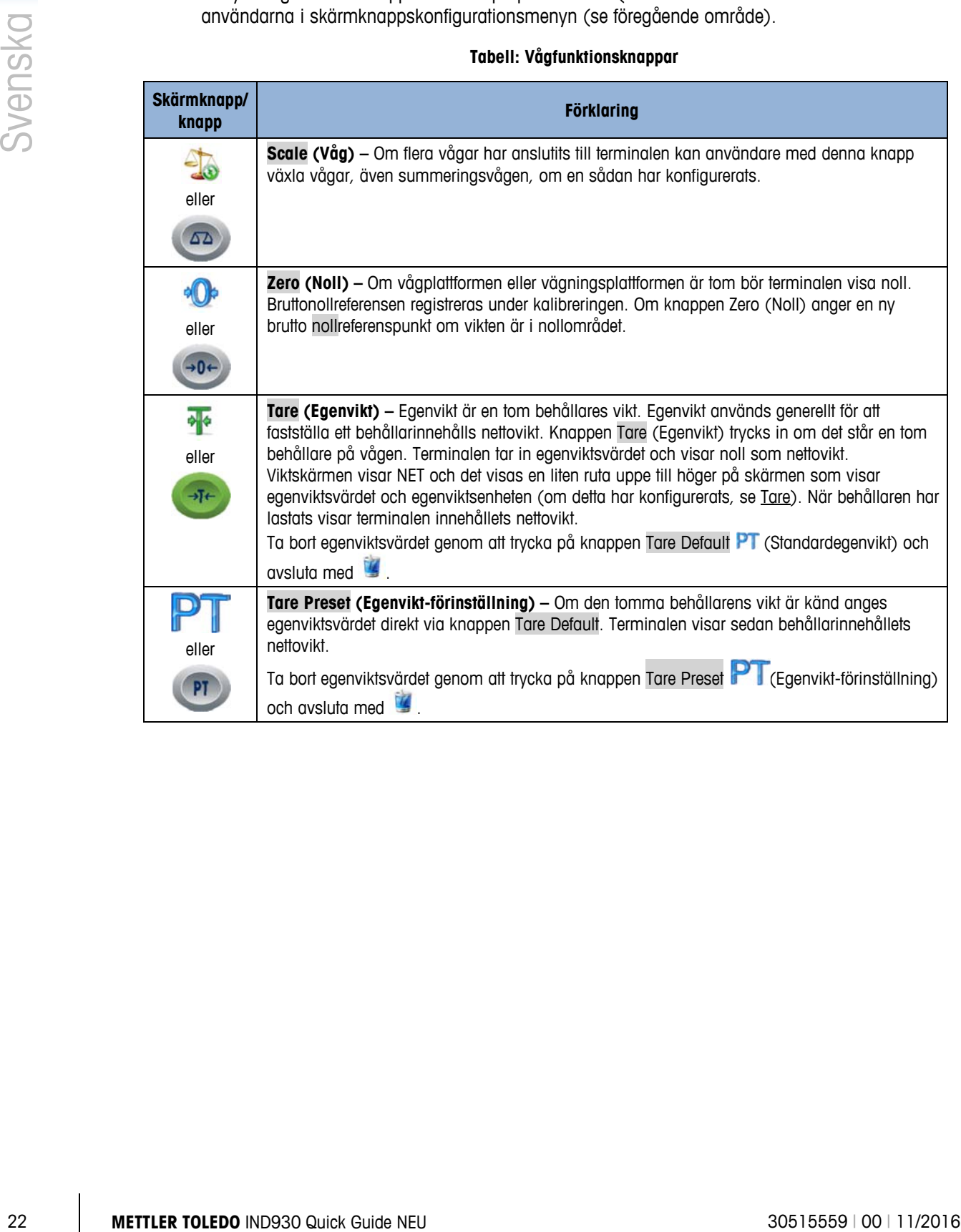

#### **Tabell: Vågfunktionsknappar**

#### **METTLER TOLEDO Service**

#### **To protect your product's future:**

Congratulations on choosing the quality and precision of METTLER TOLEDO. Proper use according to these instructions and regular calibration and maintenance by our factorytrained service team ensure dependable and accurate operation, protecting your investment. Contact us about a service agreement tailored to your needs and budget.

We invite you to register your product at www.mt.com/productregistration so we can contact you about enhancements, updates and important notifications concerning your product.

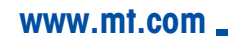

For more information

**Mettler-Toledo (Albstadt) GmbH**  Unter dem Malesefelsen 34 72458 Albstadt

© 2019 Mettler-Toledo

30515559A, 01/2019

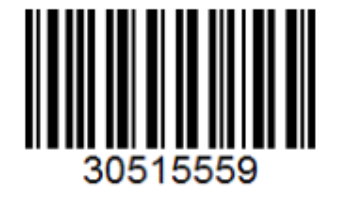